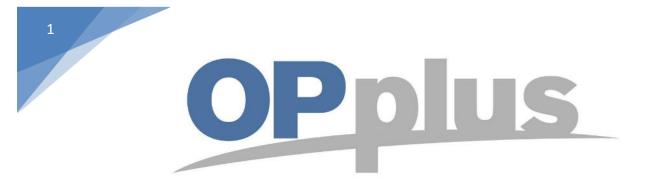

# Payment Import via Bizcuit Webservice

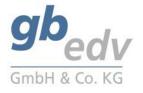

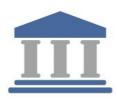

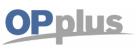

### **Bizcuit Webservice Setup**

Note: The screenshots have been made in the OPplus rolecenter "OPplus 365".

It is necessary to run the general OPplus setup before you are able to setup the payment provider bizcuit. Therefore "Create Setup Data" and fill in the field "Codeunit Webservice" with the corresponding codeunit "5157811".

| e Pmt. Import Setup                              |                                                              | √SAVED [] ⊐ x <sup>¥</sup>                              |
|--------------------------------------------------|--------------------------------------------------------------|---------------------------------------------------------|
| 📌 Create Setup Data 🛛 😗 Releaseinfo              |                                                              |                                                         |
| Pmt. Import                                      |                                                              | Show ess                                                |
| NO. SERIES                                       | MT 940                                                       | ADDITIONAL                                              |
| Pmt. Import Journal Nos. · · · · · · · 2LG_IMP_1 | V MT940 File Extension · · · · · · · · · · · · · · · · · · · | Commit after n imported Entries · · · · · ·             |
| Pmt. Import Interface Nos. ZLG_IMP_2             |                                                              | Wait n ms after Commit                                  |
| CSV                                              | CAMT File Extension · · · · · · · · · · · · · · · · · · ·    | Codeunit Webservice · · · · · · · · · · · · · 5157811 V |
| Default Interface                                | ~                                                            |                                                         |

Look for the page "payment providers" in the Setup Import action. (You can also use the search field and type in "payment providers.")

| > Pmt. Import    | > Add                                      | . Gen. Journal               | Templates                  | > Pmt. Export                         | > Reports                                                                                                    | Setup         | o Import / Expo               | rt > Other Setups > Hist           |  |
|------------------|--------------------------------------------|------------------------------|----------------------------|---------------------------------------|----------------------------------------------------------------------------------------------------|---------------|-------------------------------|------------------------------------|--|
|                  |                                            |                              |                            |                                       |                                                                                                    | <b>₽</b> Pmt. | Import 2                      | Pmt. Import Setup                  |  |
| Activities       |                                            |                              |                            |                                       |                                                                                                    | 💶 📌 Pmt.      | Export                        | 🖨 Extended Features Setup          |  |
| Pmt. Import      |                                            |                              |                            |                                       |                                                                                                    |               |                               | 'm 🏕 Extended Templates Setup      |  |
| OPEN IMPORT      | OPEN IM                                    | PORT OPE                     | EN IMPORT                  |                                       |                                                                                                    |               |                               | of 📌 Pmt. Import Interfaces        |  |
|                  |                                            | AM                           |                            |                                       |                                                                                                    |               |                               | Registered Pmt. Interfaces         |  |
| 0                | U                                          | ŧ                            | .0                         |                                       |                                                                                                    |               |                               | Account Settings Pmt. Import       |  |
| >                | >                                          | >                            |                            |                                       |                                                                                                    |               |                               | > 📌 Ext. General Journal Templates |  |
|                  |                                            |                              |                            |                                       |                                                                                                    |               |                               | 📌 BC Code Accounting Rules         |  |
| Jsage            |                                            |                              |                            |                                       |                                                                                                    |               |                               | Accounting Rules                   |  |
| TART PMT. IMPOR  | ۲T.                                        |                              |                            |                                       | START PMT. E                                                                                                    | XPORT         |                               | Accounting Hint Texts              |  |
| tõ <sup>is</sup> | ter all all all all all all all all all al | +                            |                            | i i i i i i i i i i i i i i i i i i i | in the second second second second second second second second second second second second second second second | 8             | 8                             | * Imported C/V Bank Account List   |  |
|                  | . Features                                 |                              |                            |                                       |                                                                                                    | Vendor Create |                               | 📌 Pmt. Import Directory List       |  |
|                  | up                                         | Ext. Cash Receipt<br>Journal | Open Pmt. Imp<br>Registers | Account Settings<br>Pmt. Import       | Pmt. Export<br>Setup                                                                                            | Proposal      | P Customer Creat.<br>Proposal | 📌 Pmt. Provider                    |  |
|                  |                                            |                              |                            |                                       |                                                                                                    |               |                               | 📌 Direct Debit Error Codes         |  |

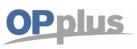

Create the payment provider "bizcuit" by typing in the necessary fields.

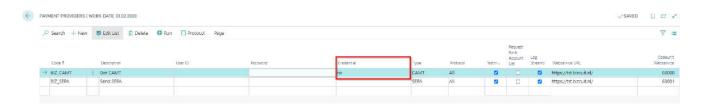

| Field                         | Content                                                                                                    |
|-------------------------------|----------------------------------------------------------------------------------------------------|
| Code                          | <ul> <li>This field is used to enter an unique code for the payment provider. Examples:</li> <li>BIZ_CAMT (retrieval of CAMT statements)</li> <li>BIZ_SEPA (sending of payments)</li> </ul>                                                                                                    |
| Description                   | Here you can enter a user-defined description.                                                                                                    |
| UserID                        | This field is used to enter the user ID provided by bizcuit.<br>Leave this field blank!                                                                                                    |
| Password                      | This field is not necessary for the setup of a bizcuit interface.<br>Leave this field blank!                                                                                                    |
| Credential                    | Normally usable for credentials given by the payment provider. In case of bizcuit use, this field <b>needs to be filled</b> with whatever you like (e.g. ne, abc, xy).<br><b>Type in "new" for the ever first time running bizcuit to choose the bankaccounts for import.</b>                                                                                                |
| Туре                          | Here you can indicate if it is CAMT, PayPal or SEPA.                                                                                                    |
| Protocol                      | In this field you can specify all steps or only errors. Choose one of the options but don't leave the field blank.<br>Set to "ALL"                                                                                                    |
| Test Mode                     | Mark this checkbox                                                                                                    |
| Retrieve<br>Bank Account List | This field is used to support initial setup. All banks that are available via bizcuit are transmitted in a list and created as interface. This way, you can see the bank accounts which can be used for this service. After having performed retrieval for the first time, this field is deactivated automatically as this feature is only useful once.<br>Mark the checkbox |
| Log                           | If there is set a check mark the streams defined by the protocol will be loged.<br>Mark the checkbox                                                                                                    |
| Webservice URL                | This field is used to enter the URL of the bizcuit webservice.<br>Test environment: <u>https://tst.bizcuit.nl/</u><br>Live environment: <u>https://app.bizcuit.nl/</u>                                                                                                    |
| Codeunit WebService           | This field is used to enter the biczuit codeunit which is used for the respective<br>provider for retrieval.<br>In OPplus standard, the following codeunits are available for bizcuit:<br>Retrieve Statements = 63000<br>Transfer SEPA Files = 63001                                                                                                    |

Once the setup of the payment provider is done, go on by saying "Run".

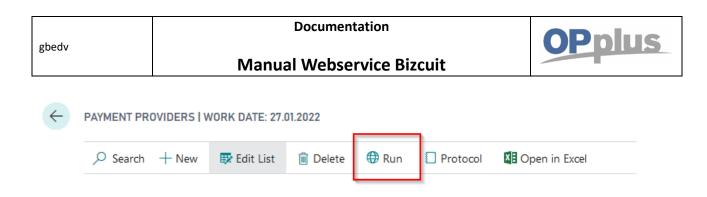

The Payment Provider Authentication mask appears, click "Authorize".

| IDER AUTHENTICATI                                 | ON                                                                    |                                                                     |                   |
|---------------------------------------------------|-----------------------------------------------------------------------|---------------------------------------------------------------------|-------------------|
|                                                   |                                                                       |                                                                     | _                 |
| tion                                              |                                                                       |                                                                     |                   |
|                                                   |                                                                       | REGISTRATION MAIL                                                   |                   |
| the first time yo<br>have to register<br>bizcuit. | ron                                                                   | Registration M                                                      |                   |
|                                                   | If you use bizcu<br>the first time yo<br>have to register<br>bizcuit. | If you use bizcuit for<br>the first time you<br>have to register on | REGISTRATION MAIL |

Cancel

Type in your pin code.

| i tst.bizcuit.nl |   |             |          |   |  |  | 2 |
|------------------|---|-------------|----------|---|--|--|---|
| ®                |   | Bizc        | uit      |   |  |  | 0 |
|                  |   |             |          |   |  |  |   |
|                  |   |             |          |   |  |  |   |
|                  |   |             |          |   |  |  |   |
|                  |   | Inlog       | gen      |   |  |  |   |
|                  |   | Toets je pi | ncode in |   |  |  |   |
|                  |   | Pincode v   | ergeten? |   |  |  |   |
|                  |   | · ·         |          |   |  |  |   |
|                  | 1 | 2           |          | 3 |  |  |   |
|                  |   |             |          |   |  |  |   |
|                  | 4 | 5           |          | 6 |  |  |   |
|                  | 7 | 8           | 1        | 9 |  |  |   |
|                  |   | 0           |          | - |  |  |   |
|                  |   | U           |          | 8 |  |  |   |

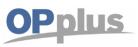

Mark the account you would like to import into OPplus.

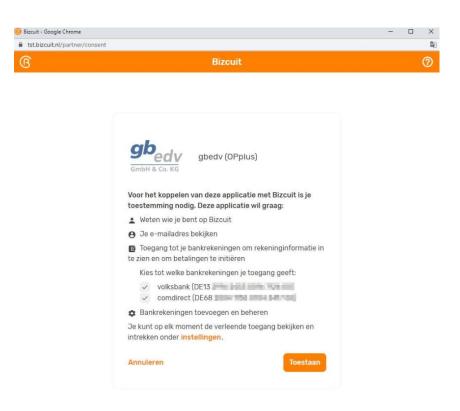

The access token now is stored for at least one month. After one month you have to type in the pin code again (on a monthly basis). You are able to import your bank accounts to bizcuit. Click on "Run" in the payment providers page.

|               |          |             | _       |          |            |
|---------------|----------|-------------|---------|----------|------------|
|               | Code 1   | Description | User ID | Password | Credential |
| $\rightarrow$ | BIZ_CAMT | Get CAMT    |         |          | ne         |
|               | BIZ_SEPA | Send SEPA   |         |          |            |
|               |          |             |         |          |            |

The first time you import a bank file throughout the bizcuit interface, a window shows up, which says that one or more interfaces have been inserted. These interfaces now need to be set up. Go on with "Yes".

|       |   | Documentation                                                                          | <b>OPplus</b> |
|-------|---|----------------------------------------------------------------------------------------|---------------|
| gbedv |   | <b>JP</b> JIII S                                                                       |               |
|       | ? | One or more Pmt. Import Interfaces have been inserted. Do you want to setup these now? |               |
|       |   | Yes No                                                                                 |               |

The payment import interfaces are filled with necessary fields. These fields have to be filled for running the statement import:

- Code
- Import to company (choose the company with which you will rework over the statement)
- Interface Bank-ID
- Import to Account Type
- Payment Provider Code Input
- Payment Provider Bank-ID

(You find a detailed overview of the setup of the payment import interfaces in our payment import manual)

| P Search + New | TER E | sit List  | Celete  | / Edit a             | Alt. OPplus !            | ietup 😨 k                | mport Lines                  | Open in Exc              | é.           |                                   |                                |                        |                                          |                                    |                            | 7 ≡                         |
|----------------|-------|-----------|---------|----------------------|--------------------------|--------------------------|------------------------------|--------------------------|--------------|-----------------------------------|--------------------------------|------------------------|------------------------------------------|------------------------------------|----------------------------|-----------------------------|
| Code 1         | Nes   | Import to | Company | interface<br>Bank-ID | Interface<br>Currency-ID | Interface<br>Account No. | Import to<br>Account<br>Type | Import to<br>Account No. | Imported as  | Payment<br>Provider Code<br>Input | Payment<br>Provider<br>Bank-ID | Prefix<br>Document No. | Import to<br>Journal<br>Template<br>Name | Import to<br>Journal Batch<br>Name | Fal<br>description<br>with | One<br>Bal.<br>Acc.,<br>per |
| IF_000001      | 1.0   | CRONUS    | AG      | 1C39DE6E             |                          |                          | Bank Account                 |                          | Bal. Account | BIZ_CAMT                          | DE1329162                      |                        |                                          |                                    | Purpose                    | 10                          |
| → IF_000002    |       | CRONUS    | AG      | 28002472             |                          |                          | Bank Account                 |                          | Bal Account  | BIZ_CAMT                          | DE6820041                      |                        |                                          |                                    | Purpose                    |                             |
| 1.0            | 0     |           |         |                      |                          |                          |                              |                          |              | 1                                 |                                |                        |                                          |                                    |                            | 1.5                         |

After setup the interface, run a second time the payment provider code you defined for the bank statement import.

| 8 | Search + New |   | 🕼 Edit List 🛛 👔 Del | lete 💮 Run | Protocol Page |          |            |
|---|--------------|---|---------------------|------------|---------------|----------|------------|
|   | Cade 1       |   | Description         |            | User ID       | Password | Gredential |
| + | BIZ_CAMT     | - | Get CAMT            |            |               |          | ne         |
|   | BIZ_SEPA     |   | Send SEPA           |            |               |          |            |
|   |              |   |                     |            |               |          |            |
|   |              |   |                     |            |               |          |            |

|       | Documentation             | <b>OP</b> plus |
|-------|---------------------------|----------------|
| gbedv | Manual Webservice Bizcuit |                |

Now you can see in the BC dashboard, that there are "Open Import Registers", which can be reworked. (Remember that this manual is made in the OPplus rolecenter "OPplus 365.")

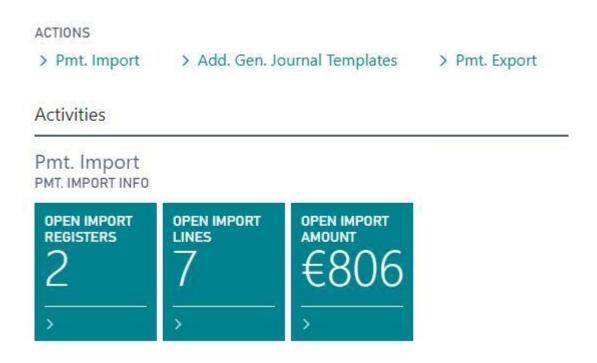

Every next statement can easily be imported throughout "Open Import Registers" page.

| TEST         | Pmt. Import ~ Pm     | nt. Export $\lor$ Assoc  | ciations $\lor$ G | /L Oper          | n Entrie           | es∨ Ext                 | ended Lists and Repor              | ts∨                    |
|--------------|----------------------|--------------------------|-------------------|------------------|--------------------|-------------------------|------------------------------------|------------------------|
| Open Pmt. Im | port Registers: Open | Import Registers $\vee$  | 🔎 Search          | 🗓 De             | elete              | Import $\smallsetminus$ | Ext. Cash Receipt $\smallsetminus$ | Setup $\smallsetminus$ |
| No. 1        | File Format          | Filename                 |                   | Interim<br>Trans | Pmt. Ir<br>Interfa |                         | ements via Webservice              | of poste<br>line       |
| PI_000024    | : CAMT.053           | https://tst.bizcuit.nl/o | penapi/bank_a     |                  | IF_000             | File Gate               | eway                               |                        |
| PI_000025    | CAMT.053             | https://tst.bizcuit.nl/o | penapi/bank_a     |                  | IF_000             | 0018                    | 3                                  |                        |
|              |                      |                          |                   |                  |                    |                         |                                    |                        |
|              |                      |                          |                   |                  |                    |                         |                                    |                        |
|              |                      |                          |                   |                  |                    |                         |                                    |                        |
|              |                      |                          |                   |                  |                    |                         |                                    |                        |
|              |                      |                          |                   |                  |                    |                         |                                    |                        |
|              |                      |                          |                   |                  |                    |                         |                                    |                        |

| ghody |  |
|-------|--|
| gueuv |  |

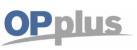

You also have the possibility to build a job queue for getting the statements daily at a certain time. Therefore you have to set up a job queue fitting to your practices.

| JOB QUEUE ENTRY CARD   WORK DATE: 01.02.2020                                                                              |                               | Ø       | + 🗉                                                         |                               | SAVED 📑 |
|----------------------------------------------------------------------------------------------------|-------------------------------|---------|-------------------------------------------------------------|-------------------------------|---------|
| Codeunit · 5157811 · OPP We                                                                                               | ebservice Get Statements      |         |                                                             |                               |         |
| Process Report More options                                                                                               |                               |         |                                                             |                               |         |
| General                                                                                                    |                               |         |                                                             |                               | Show m  |
| Object Type to Run                                                                                                    | Codeunit                      | ~       | Description                                                 | OPP Webservice Get Statements |         |
| Object ID to Run                                                                                                    |                               | 5157811 | Earliest Start Date/Time                                    |                               |         |
| Object Caption to Run                                                                                                    | OPP Webservice Get Statements |         | Status                                                      | On Hold                       |         |
| Recurrence                                                                                                    |                               |         |                                                             |                               |         |
| Recurrence<br>Recurring Job (                                                                                             |                               |         | Next Run Date Formula                                       |                               |         |
|                                                                                                    |                               |         | Next Run Date Formula                                       |                               |         |
| Recurring Job (                                                                                                    |                               |         |                                                             |                               |         |
| Recurring Job (<br>Run on Mondays (<br>Run on Tuesdays (                                                                  |                               |         | Starting Time                                               |                               |         |
| Recurring Job (<br>Run on Mondays (<br>Run on Tuesdays (<br>Run on Wednesdays (                                           |                               |         | Starting Time                                               |                               |         |
| Recurring Job (<br>Run on Mondays (<br>Run on Tuesdays (<br>Run on Wednesdays (<br>Run on Thursdays (                     |                               |         | Starting Time<br>Ending Time<br>No. of Minutes between Runs |                               |         |
| Recurring Job (<br>Run on Mondays (<br>Run on Tuesdays (<br>Run on Wednesdays (<br>Run on Thursdays (<br>Run on Fridays ( |                               |         | Starting Time<br>Ending Time<br>No. of Minutes between Runs |                               |         |

The statements now just have to be worked on!

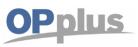

For more information about OPplus please refer to https://www.opplus365.de and https://www.gbedv.de

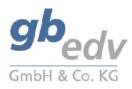

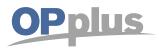

gbedv GmbH & Co. KG Loger Straße 22b 27711 Osterholz-Scharmbeck

Phone: 04791 / 96 525 0 Fax: 04791 / 96 525 20

Email: <u>info@opplus.de</u> Internet: <u>http://www.gbedv.de</u>

This document is for informational purpose only. Its contents may be changed at any time without prior notice if required for technical or content-related reasons.

This document may not be reproduced or transferred, partially or in full, in any form or by any means without the prior written permission of gbedv GmbH & Co. KG. gbedv GmbH & Co. KG shall not be liable for any errors and omissions which may exist in the document.

© gbedv 2020. All rights reserved. Last Update: June 2020 The software mentioned in this document may only be used or copied according to the licensing terms. All product names, trademarks and logos used are property of the respective owners.